### コンピュータ基礎演習 追加課題(3) 数式をプログラムに 理工学部 情報科学科 隅田 康明 [sumida@ip.kyusan-u.ac.jp](mailto:sumida@ip.kyusan-u.ac.jp)

## 追加課題について

- 本来の授業内容から削った内容をいくつか出題
	- 14回授業が13回になったことの補填
	- 遠隔授業により削減した内容の提示
- 制作課題まで提出して、余裕があれば取り組みましょう
	- あくまで、やる気のある学生向けの内容
- いくつか出題する追加課題のうち、1つを提出すれば加点
	- 追加課題の提出で最大+5点
	- ただし、合計の評点は100点を上限とする

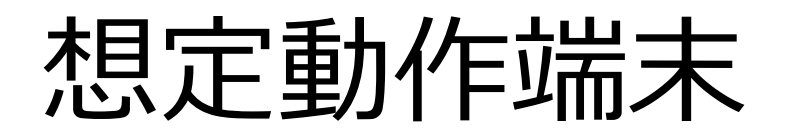

- 追加課題は大学のパソコン教室等での動作を想定
	- 所持端末によっては動作しないものもあるので、 動作するものを選んで作業すること

# 追加課題3 数式をプログラムに

バラ曲線メソッドを作ってみよう

これは単体ではレポートにはならない(他の回との組み合わせ)

#### 円運動(ぐるぐる回る図形)

• 円運動の基本形

```
float angle = 0;
void setup(){
 size(400,400);
}
void draw(){
 float x = cos(radians(angle)) * 100 + 200; //100は半径
 float y = sin(radians(angle)) * 100 + 200; //200は中心座標
 ellipse(x, y, 10, 10);
 angle += 1;}
```
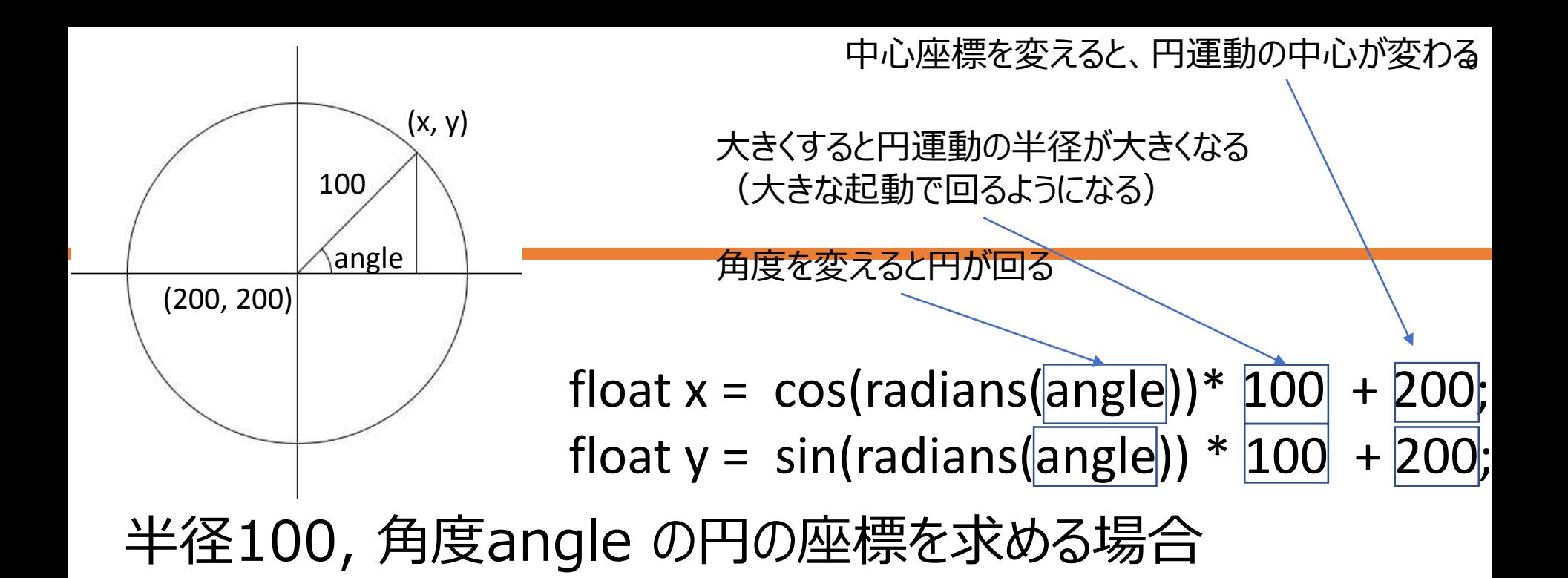

#### 半径50の円運動の場合

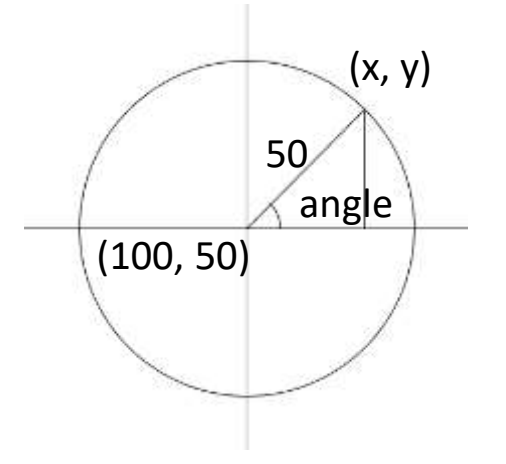

 $(\mathbf{x}, \mathbf{y})$  float  $\mathbf{x} = \cos(\text{radians}(\text{angle}))^*$  50 + 100; float  $y = \sin(\text{radians}(\text{angle})) * 50 + 50$ ;

## 数式をプログラムに直す

- 規則性のある図形は、 数式で作られていることが多い
- 数式をプログラムで表現できるようになると、 色々と面白いことが出来るようになる
	- 数学の知識もある程度必要になる
	- 分からなくても何とかなるが、出来ることの幅が広がる

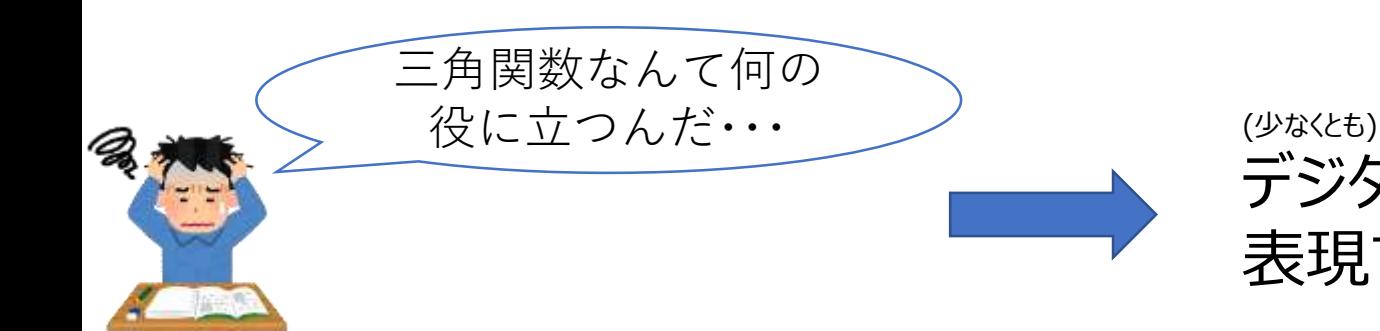

デジタルアートで 表現できることが増える!

### 正葉曲線 (バラ曲線)

- r = a sin(nθ) で表される曲線
	- aとnを変えることで、バラに似た形のグラフになる

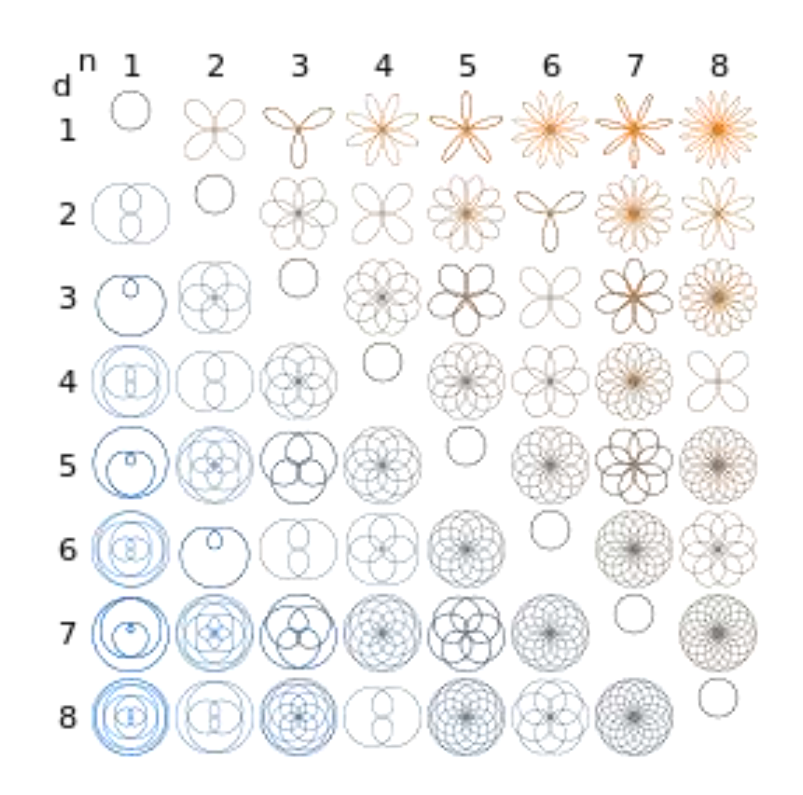

出典:wikipwdia バラ曲線(<https://ja.wikipedia.org/wiki/>バラ曲線)

## バラ曲線をプログラムに直す

```
float r1 = 0;
float r2 = 0;
void setup(){
 size(400,400);
}
void draw(){
 translate(width/2, height/2);
 float a = sin(radians(r2));
 float x = a * cos(radians(r1)) * 50;float y = a * sin(radians(r1)) * 50;ellipse(x, y, 1, 1);
 r1 += 1;r2 += 2;}
```
radians(r1)⇒radians(r1\*0.3) や、r1 やr2に足す数を変えるとパターンが変わる

## バラ曲線を拡張(スーパーバラ曲線)

• 面白い模様が出来るかも

```
float r1 = 0; float r2 = 0;
void setup(){
 size(400,400);
}
void draw(){
  translate(width/2, height/2);
  float a = sin(radians(r2)) * 0.8 + 1;float x = a * cos(radians(r1)) * 50;float y = a * sin(radians(r1)) * 50;ellipse(x, y, 1, 1);
  r1 += 1; //赤字の数値を変えるだけでも色々形が変わる
  r2 += 7;}
```
~スーパーバラ曲線を作ろう~:https://img.atwikiimg.com/www42.atwiki.jp/syugyou/attach/250/1057/bar.html

## バラ曲線を動かすには?

• 円形模様と同じように、繰り返し&メソッド化

```
//loopは繰り返し回数,回数が少ないと1周しなくなることに注意
void roseCurve(float cx, float cy, int loop) {
 pushMatrix();
 translate(cx, cy);
 float r1 = 0, r2 = 0;
 for (int i = 0; i < loop; i++) {
  float a = sin(radians(r2)) * 0.8 + 1;float x = a * cos(radians(r1)) * 50;float y = a * sin(radians(r1)) * 50;ellipse(x, y, 1, 1);
  r1 += 1;r2 += 7;}
 popMatrix();
}
```
#### 曲線図形を並べて表示する

• 数式のパラメータを変えると模様が替わる

float  $x = a * cos(radians(r1*0.6)) * 100;$ float  $y = a * sin(radians(r1*0.3)) * 100;$ 

- r1やr2に足す数によっても変わる
- 横や縦に並べてみると、 パラメータの変化と模様の変化を観察しやすい

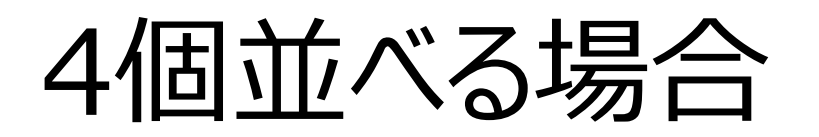

#### • パラメータを変えたroseCurve2,3,4を作って呼び出す

```
float r1 = 0;
float r2 = 0;
void setup(){
 size(400,400);
}
void draw(){
 roseCurve(100, 100, 360);
 roseCurve2(300, 100, 360); 
 roseCurve3(100, 100, 720);
 roseCurve4(300, 100, 1000); 
}
```
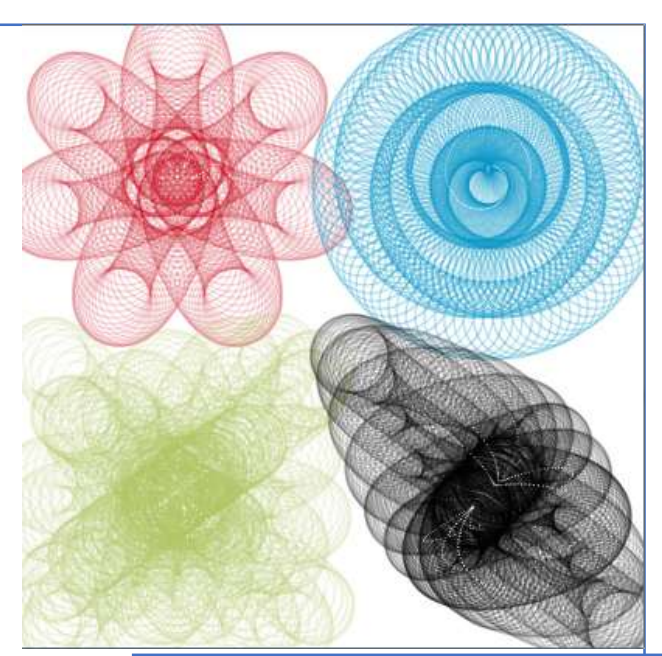

strokeWeight(50); 等を入れて線を太くしてみると 少し面白い

### 参考:サイクロイド

• 円の1点が転がるときの軌跡から作られる曲線 • 外サイクロイドの式

$$
x = (rc + rm)\cos\theta - rm\cos(\frac{rc + rm}{rm}\theta)
$$

$$
y = (rc + rm) \sin \theta - rm \sin(\frac{rc + rm}{rm} \theta)
$$
  
•  $\forall \forall \forall \forall \forall \exists$ 

$$
x = (rc - rm)\cos\theta + rm\cos(\frac{rc - rm}{rm}\theta)
$$

$$
y = (rc - rm)\sin\theta - rm\sin(\frac{rc - rm}{rm}\theta)
$$

## 外サイクロイドのプログラム

```
float t = 0; //\thetafloat rc = 0.8; //数値を変えるとパターンが変わる
float rm = 0.1; //数値を変えるとパターンが変わる
void setup(){
 size(400, 400);
}
void draw(){
 translate(width/2, height/2);
 float x = 100 * ((rc + rm) * cos(t) - rm * cos((rc + rm) / rm * t));
 float y = 100 * ((rc + rm) * sin(t) - rm * sin((rc + rm) / rm * t));
 ellipse(x, y, 1, 1);
 t = 0.1;
}
```
## 内サイクロイドのプログラム

```
float t = 0; //\thetafloat rc = 0.8; //数値を変えるとパターンが変わる
float rm = 0.1; //数値を変えるとパターンが変わる
void setup(){
 size(400, 400);
}
void draw(){
 translate(width/2, height/2);
 float x = 100 * ((rc - rm) * cos(t) + rm * cos((rc - rm) / rm * t));
 float y = 100 * ((rc - rm) * sin(t) - rm * sin((rc - rm) / rm * t));
 ellipse(x, y, 1, 1);
 t = 0.1;
}
```
## 追加課題3のレポート

- 他の課題と合わせたアレンジした作品を提出
	- バラ曲線を動かしてみる
	- 3Dバラ曲線にしてみる
	- 音で動くバラ曲線
	- バラ曲線を敷き詰める(第9回アレンジ)
	- など、作ったバラ曲線を部品として、他で利用しよう